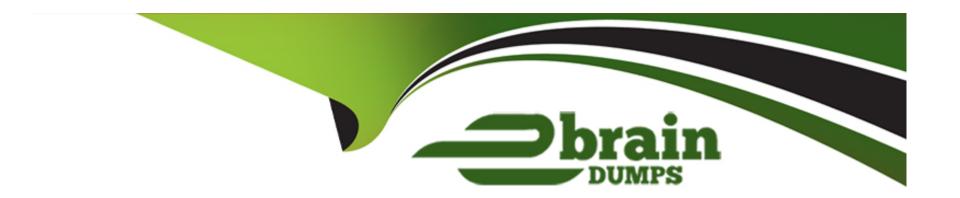

# Free Questions for D-XTR-MN-A-24 by ebraindumps

Shared by Trujillo on 19-07-2024

For More Free Questions and Preparation Resources

**Check the Links on Last Page** 

**Question Type:** OrderList

What is the correct order in which the XtremIO X1 cluster components should be powered on for the first time?

Storage Controllers

BBUs

XMS

PDU

| <b>Answer</b> | r |
|---------------|---|
|---------------|---|

BBUs((Resouteer (D) is tarid kuutipo blin litissi).)

XMS (

# **Question 2**

**Question Type:** MultipleChoice

When comparing XtremIO X1 to XtremIO X2, how much memory is installed in a Storage Controller that has a DAE attached with 400 GB SSDs?

# **Options:**

A- X1: 256 GB; X2: 384 GB

B- X1: 256 GB; X2: 512 GB

C- X1: 384 GB; X2: 384 GB

D- X1: 512 GB; X2: 1024 GB

#### **Answer:**

В

# **Explanation:**

When comparing XtremIO X1 to XtremIO X2, the amount of memory installed in a Storage Controller with a DAE attached with 400 GB SSDs differs. For the X1, it is 256 GB, while for the X2, it is 512 GB. This increase in memory in the X2 model supports higher performance and improved handling of data operations.

### **Question Type:** MultipleChoice

In an XtremIO X2, what is the maximum number of lifetime cycles for NVRAM?

# **Options:**

**A-** 7,000

**B-** 5,000

**C-** 4,000

D- 10,000

### **Answer:**

D

### **Explanation:**

In an XtremIO X2 system, the maximum number of lifetime cycles for NVRAM is 10,000. This number represents the total count of write and erase cycles the NVRAM can endure throughout its lifespan, ensuring data integrity and reliability over time.

**Question Type:** OrderList

From bottom to top, what is the correct racking order of the first four components to expand an XtremIO X1 configuration from a dual X-Brick to a quad X-Brick?

Steps Answer Area

| X3-SC2 |     |
|--------|-----|
| X3-BBU | G   |
| X3-DAE |     |
| X3-SC1 | (<) |
|        | _   |

**Answer:** 

X3-BAE X3-BB

**Question 5** 

| Question | Type: | Multip | leChoice |
|----------|-------|--------|----------|
|----------|-------|--------|----------|

Why is an extra rack unit space used between X-Bricks when installing a multi X-Brick XtremIO X2?

### **Options:**

- A- Manage the air flow between Storage Controllers
- B- Accommodate the cable management duct
- C- Provide space for an additional XMS
- D- Accommodate the routing for InfiniBand cables

#### **Answer:**

В

### **Explanation:**

An extra rack unit space is used between X-Bricks when installing a multi X-Brick XtremIO X2 to accommodate the cable management duct. This space is essential for organizing and managing the cables, ensuring proper airflow, and making maintenance tasks easier.

### **Question Type:** OrderList

What is the correct sequence of steps to install a virtual XMS prior to creating the cluster on an XtremIO X2?

Steps Answer Area

Deploy the OVF Template

Configure the XMS

Transfer the Installation Package to the XMS Server

Install only the XMS

Display the Installation Package on the Storage Controller

 $\Im$ 

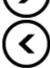

#### **Answer:**

Depfigutteetl@VXTVTS:mplate

Transf

# **Question 7**

**Question Type:** MultipleChoice

Options:
A- 4
B- 1
C- 2
D- 3

How many expansions are required to expand a Starter X-Brick cluster to an eight X-Brick cluster?

#### **Answer:**

D

### **Explanation:**

To expand a Starter X-Brick cluster (which typically begins with one X-Brick) to an eight X-Brick cluster, a total of three expansions are required. Each expansion step in XtremIO can typically double the number of X-Bricks, thus:

First expansion: From 1 X-Brick to 2 X-Bricks.

Second expansion: From 2 X-Bricks to 4 X-Bricks.

Third expansion: From 4 X-Bricks to 8 X-Bricks.

This sequence ensures that the storage array scales properly, maintaining performance and redundancy.

# **Question 8**

# **Question Type:** MultipleChoice

What is indicated when the XtremIO X2 NVRAM status LED is flashing red at one second intervals?

# **Options:**

- **A-** Restore is in progress
- B- Backup is in progress
- C- Firmware or driver is loaded
- **D-** Uncorrectable error

#### **Answer:**

D

### **Explanation:**

When the NVRAM status LED on an XtremIO X2 is flashing red at one-second intervals, it indicates an uncorrectable error. This is a critical status that typically signifies a hardware malfunction or failure within the NVRAM module, which requires immediate attention. NVRAM, or Non-Volatile Random Access Memory, is crucial for retaining data integrity during power losses or system crashes1.

The steps to address this issue usually involve:

Investigating the system logs to identify the specific nature of the error.

Contacting Dell EMC support for guidance on diagnosing and resolving the issue.

Following the recommended procedures for troubleshooting or replacing the affected NVRAM module, as per the support team's instructions.

It is important to resolve such errors promptly to prevent potential data loss and to maintain the overall health and performance of the storage system1.

\_\_\_\_\_

# **Question 9**

**Question Type:** MultipleChoice

| ln | addition to                             | the | cluster | name. | which | parameters are  | required ' | for | creation | of the | cluster? |  |
|----|-----------------------------------------|-----|---------|-------|-------|-----------------|------------|-----|----------|--------|----------|--|
|    | ~~~~~~~~~~~~~~~~~~~~~~~~~~~~~~~~~~~~~~~ |     | 0.0000  | ,     |       | pararrotoro aro |            |     | 0.000.   | 00     | 0.00.0   |  |

# **Options:**

- A- Code level of the XMS and the installed image code, and IP addresses of the X-Bricks
- B- IP addresses for the second X-Brick and XMS name
- C- Expected number of X-Bricks, IP address of X1-SC1, and package name
- D- Upgrade software version, XMS code level, and expected number of X-Bricks

#### **Answer:**

C

### **Explanation:**

When creating a cluster, in addition to the cluster name, the following parameters are required: the expected number of X-Bricks, the IP address of X1-SC1 (the first Storage Controller), and the package name. These parameters are essential for setting up the cluster configuration and ensuring proper communication between components.

# To Get Premium Files for D-XTR-MN-A-24 Visit

https://www.p2pexams.com/products/d-xtr-mn-a-24

# **For More Free Questions Visit**

https://www.p2pexams.com/dell-emc/pdf/d-xtr-mn-a-24

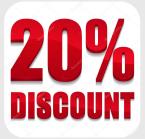